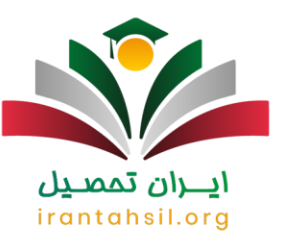

متقاضیان ثبت نام و **[انتخاب واحد دانشگاه آزاد](https://irantahsil.org/%d8%a7%d9%86%d8%aa%d8%ae%d8%a7%d8%a8-%d9%88%d8%a7%d8%ad%d8%af-%d8%af%d8%a7%d9%86%d8%b4%da%af%d8%a7%d9%87-%d8%a2%d8%b2%d8%a7%d8%af-%d8%a7%d8%b3%d9%84%d8%a7%d9%85%db%8c/)** می بایست یک ماه پیش از نیمسال تحصیلی مد نظر خود )مهر ماه یا بهمن ماه) به سامانه آموزشیار مراجعه کرده و درخواست خود را نهایی نمایند. ممکن است نحوه انتخاب واحد دانشگاه آزاد برای افرادی که برای اولین بار در این سامانه انتخاب واحد انجام می دهند کمی گنگ و یا دشوار باشد، به همین دلیل در این مقاله قصد داریم تا آموزش تصویری انتخاب واحد دانشگاه آزاد را ارائه نماییم تا با انجام گام به گام مراحل بتوانید به راحتی درخواست خود را در این سامانه ثبت نمایید.

علاوه بر ارائه راهنما انتخاب واحد، زمانبندی ثبت نام و شرایط مورد نیاز برای انتخاب واحد نیز در این مقاله مورد بررسی قرار خواهد گرفت. چنانچه در هر یک از مراحل ثبت نام و یا انتخاب واحد با مشکل مواجه شدید و یا برای انتخاب واحد به سیستم دسترسی نداشتید، می توانید با کارشناسان مجرب ما در مرکز مشاوره ایران تحصیل به شماره 9099075307 (تنها از طریق تلفن ثابت و بدون کد) تماس حاصل فرمایید .

اطالعیه :

انتخاب واحد دانشگاه آزاد از طریق سامانه آموزشیار به نشانی اینترنتی edu.iau.ac.irانجام می گیرد. برای ورود به این سامانه می توانید بر روی لینک مربوطه، کلیک کنید.

زمانبندی انتخاب واحد دانشگاه آزاد اسالمی

زمان و تاریخ انتخاب واحد دانشگاه آزاد در نیمسال دوم یا ورودی بهمن ماه پس از پایان یافتن امتحانات پایان ترم اول دانشجویان در دی ماه آغاز می شود. از هفته اول بهمن ماه، دانشجویان میتوانند نسبت به انتخاب واحد و ثبت نام نهایی خود اقدام کنند.

زمان و تاریخ انتخاب واحد دانشگاه آزاد در نیمسال دوم 1403

7 الی 18 بهمن 1402 انتخاب واحد دانشگاه آزاد در نیمسال دوم

در صورتی که هر گونه پیشنهاد ، انتقاد یا شکایتی از نحوه عملکرد مجموعه دارید، می توانید از طریق ایمیل info@irantahsil.org با ما در ارتباط باشید.

9099070107 irantahsil moshaver

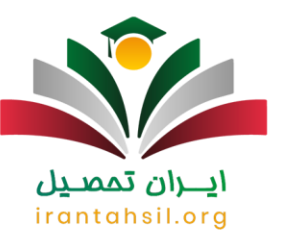

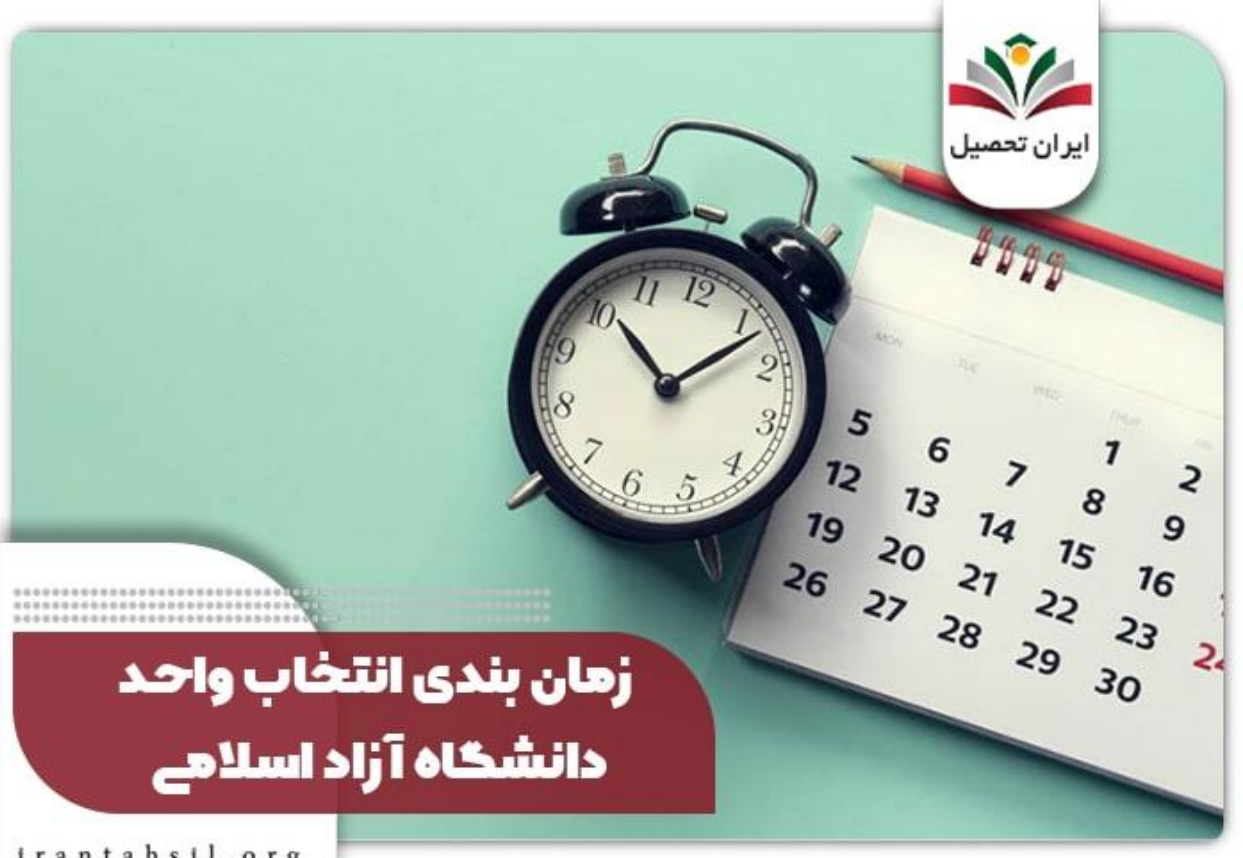

irantahsil.org

### سایت انتخاب واحد دانشگاه آزاد

سامانه انتخاب واحد دانشگاه آزاد ۱۴۰۲ - ،۱۴۰۳ که با نشانی ir.ac.iau.edu معرفی میشود، سامانهای الکترونیکی است که خدمات مختلفی از جمله انتخاب واحد، ثبت نام، پرداخت شهریه، اعتراض به نمرات و مشاهده کارنامه دانشجویی را برای دانشجویان دانشگاه آزاد اسالمی فراهم میکند. دانشجوان با ورود به این سامانه و استفاده از شماره دانشجویی و رمز عبور خود میتوانند از امکانات ارائه شدهدر سایت انتخاب واحد دانشگاه آزاد ۱۴۰۲ - ۱۴۰۳ بهرهمند شوند.

در گذشته، دانشجوان برای انتخاب واحد از سامانه سیدا استفاده میکردند، اما با راهاندازی سامانه آموزشیار این امکان به آن ها فراهم شدهاست. برای ورود به سایت انتخاب واحد دانشگاه آزاد ۱۴۰۲ - ۱۴۰۳ میتوانید بر روی لینک زیر کلیک کنید. همچنین، میتوانید از آدرس ir.ac.iau.edu استفاده کنید. به منظور انتخاب واحد، دانشجو باید نوع کاربری خود را به گزینه دانشجو تغییر دهد.

> در صورتی که هر گونه پیشنهاد ، انتقاد یا شکایتی از نحوه عملکرد مجموعه دارید، می توانید از طریق ایمیل info@irantahsil.org با ما در ارتباط باشید.

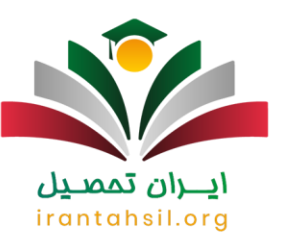

### راهنما انتخاب واحد دانشگاه آزاد

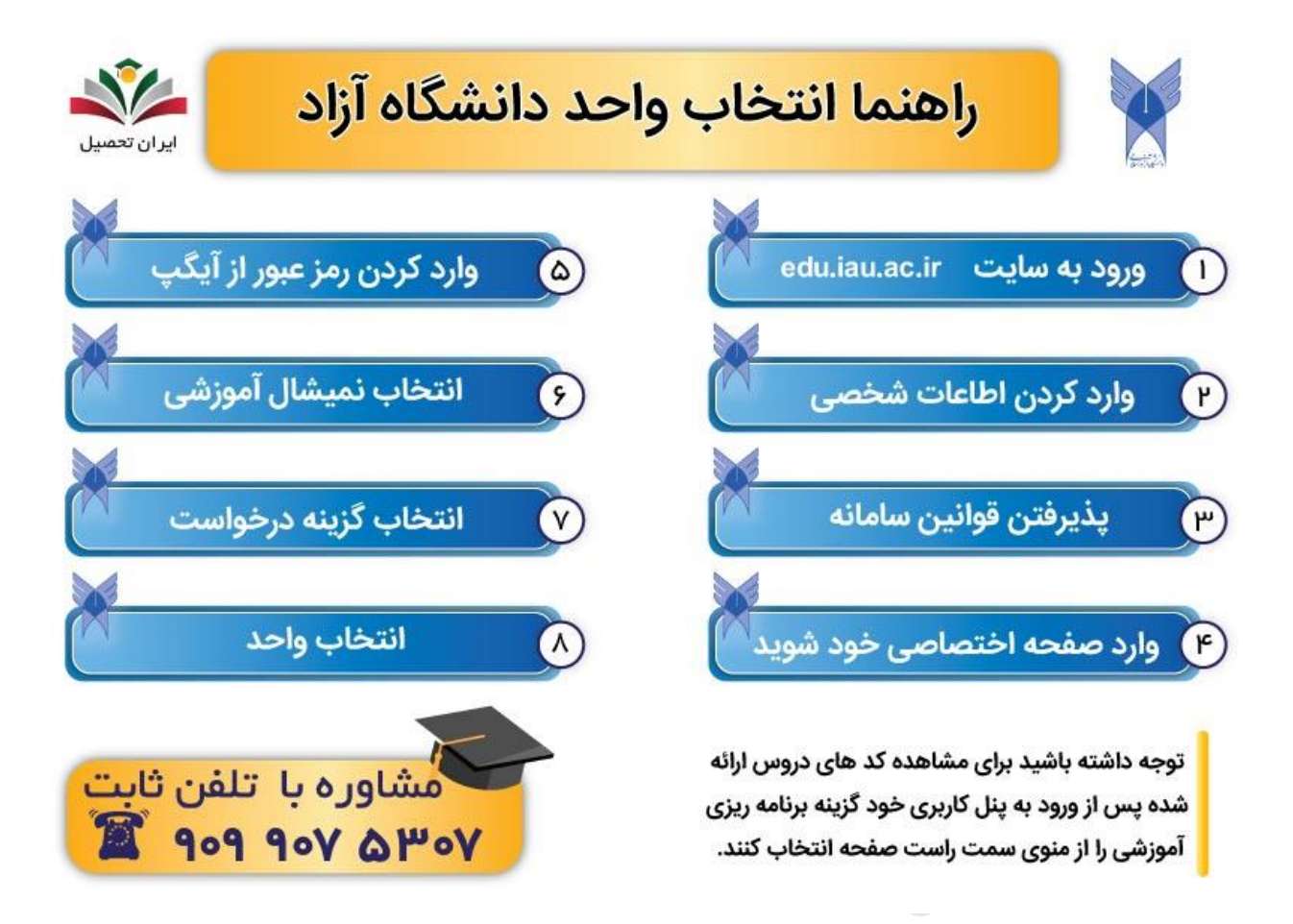

در این قسمت از مقاله قصد داریم تا شما را با نحوه انتخاب واحد دانشگاه آزاد اسالمی آشنا کنیم. برای راحت تر بودن آموزش گام به گام راهنما انتخاب واحد دانشگاه آزاد را به صورت تصویری توضیح و شرح خواهیم داد. متقاضیان گرامی می توانند با طی کردن مراحل گفته شده، درخواست خود را نهایی نمایند.

آموزش تصویری انتخاب واحد دانشگاه آزاد

آموزش تصویری انتخاب واحد دانشگاه آزاد به شرح زیر است:

در صورتی که هر گونه پیشنهاد ، انتقاد یا شکایتی از نحوه عملکرد مجموعه دارید، می توانید از طریق ایمیل info@irantahsil.org با ما در ارتباط باشید.

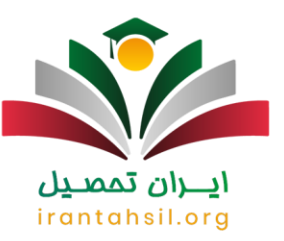

برای انتخاب واحد در دانشگاه آزاد، ابتدا باید قسمتی از شهریه ثابت مربوط به ترم جاری را پرداخت کنید. سپس میتوانید با ورود به بخش انتخاب واحد در سامانه آموزشیار، فرآیند گزینش و چینش دروس ترم جدید خود را تکمیل کنید. رعایت محدودیتها از جمله هم نیازی، پیش نیازی، سقف واحدهای انتخابی و ظرفیتهای آن الزامی است.

 برای ورود به سامانه آموزشیار، به نشانی ir.ac iau.edu مراجعه کرده و گزینه "دانشجو" را انتخاب کنیدو شماره دانشجویی را با کد امنیتی وارد نمایید.

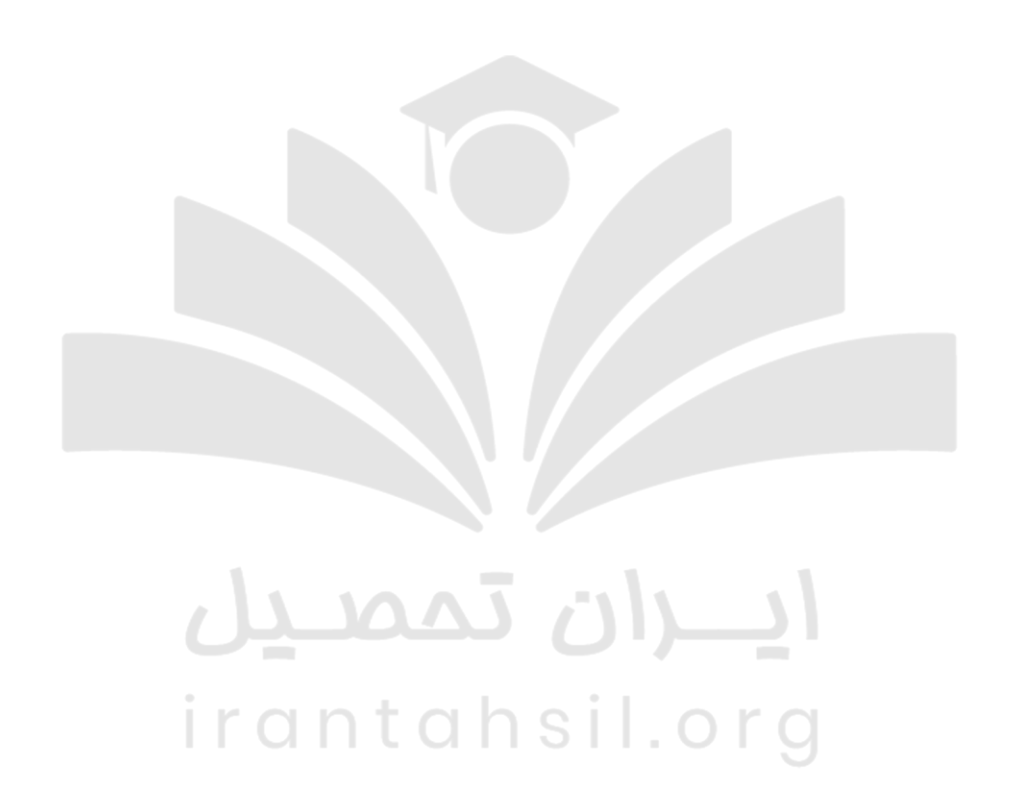

90990YQM0Y irantahsil\_moshaver

در صورتی که هر گونه پیشنهاد ، انتقاد یا شکایتی از نحوه عملکرد مجموعه دارید، می توانید از طریق ایمیل info@irantahsil.org با ما در ارتباط باشید.

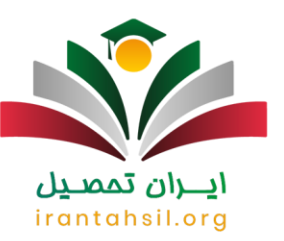

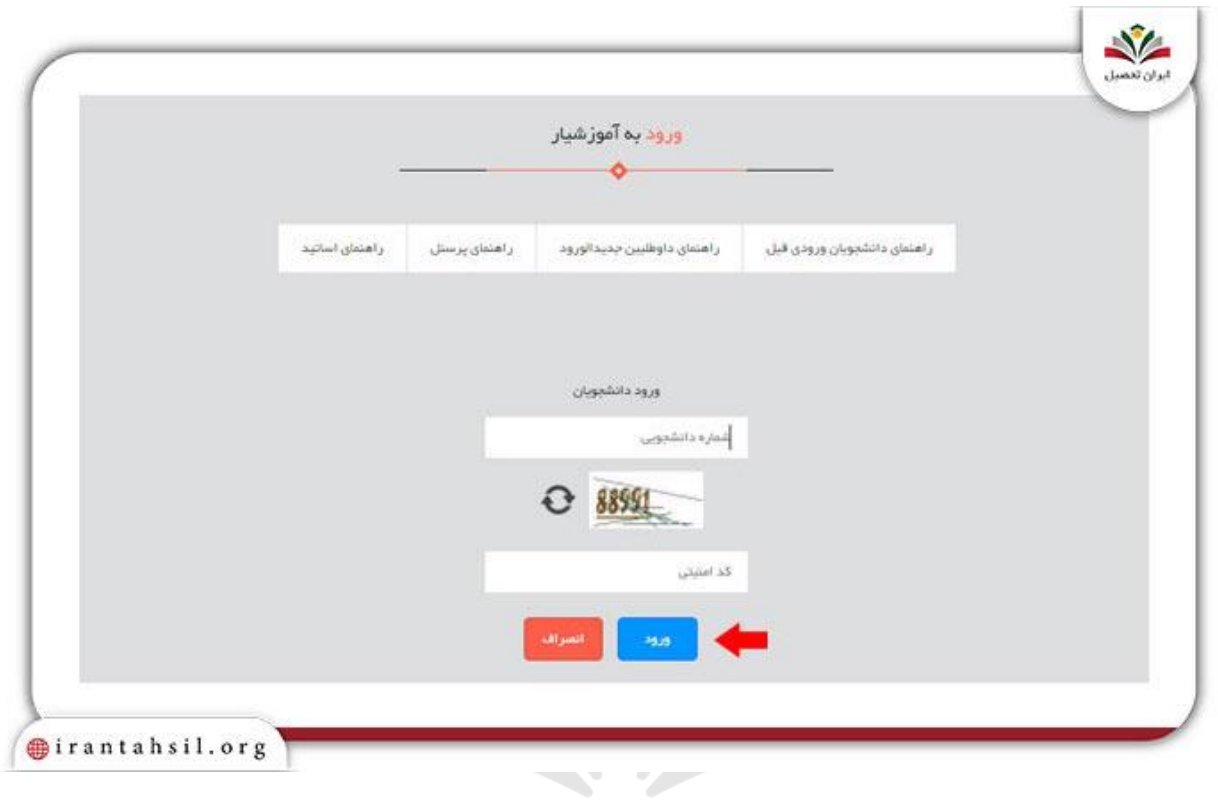

## ايـــران تممىـيل irantahsil.org

9099070107  $\mathbf{C}$ irantahsil\_moshaver

در صورتی که هر گونه پیشنهاد ، انتقاد یا شکایتی از نحوه عملکرد مجموعه دارید، می توانید از طریق ایمیل info@irantahsil.org با ما در ارتباط باشید.

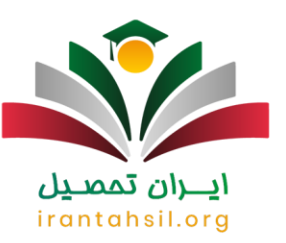

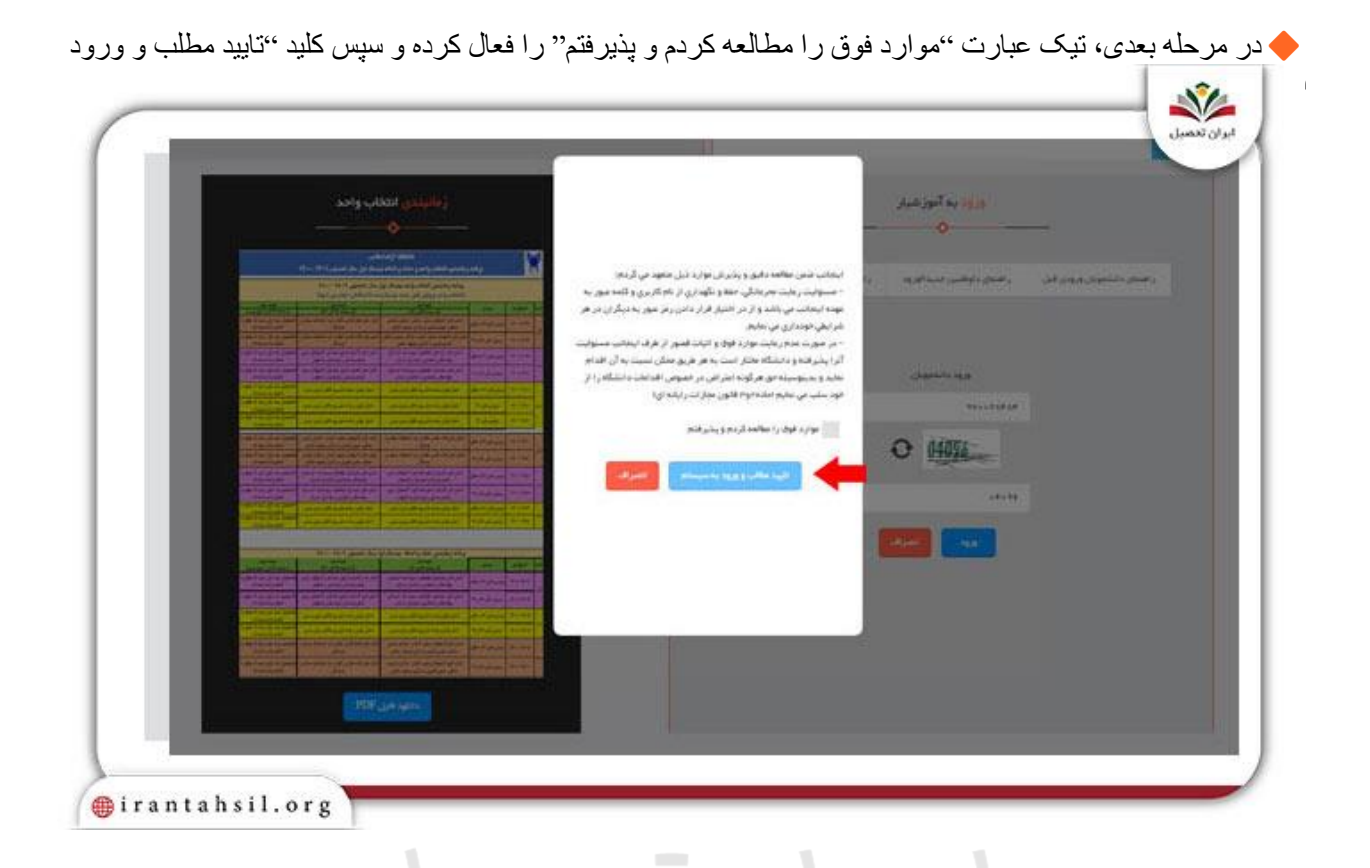

در نهایت، نام کاربری، کلمه عبور و کد تصویر را وارد کرده و بر روی گزینه "ورود به سیستم" کلیک کنید.

irantahsil.org

90990YQM0Y  $\mathbf{C}$ irantahsil\_moshaver

در صورتی که هر گونه پیشنهاد ، انتقاد یا شکایتی از نحوه عملکرد مجموعه دارید، می توانید از طریق ایمیل info@irantahsil.org با ما در ارتباط باشید.

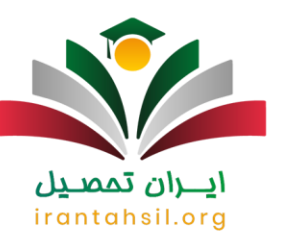

×.

×

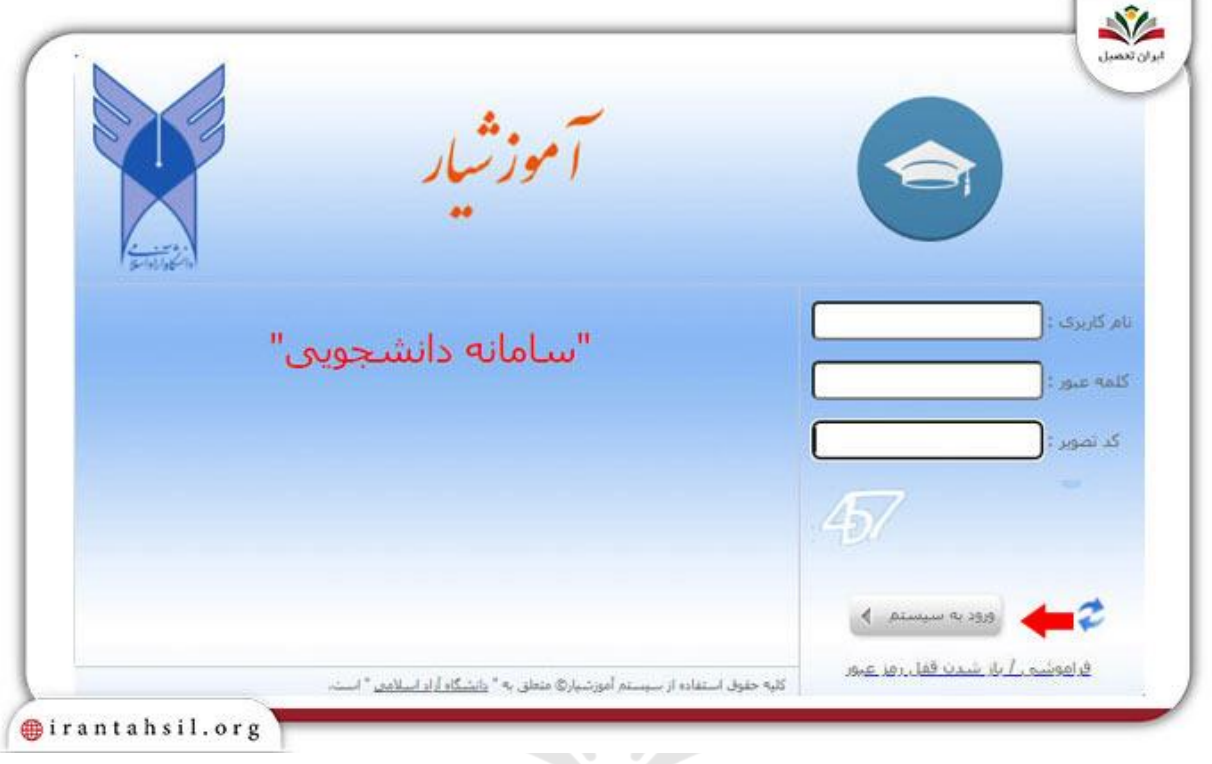

لطفا رمز ورود ارسالشدهبه برنامه آیگپ را در کادر مربوطه وارد نموده و گزینه "تایید" را انتخاب نمایید.

# irantahsil.org

در صورتی که هر گونه پیشنهاد ، انتقاد یا شکایتی از نحوه عملکرد مجموعه دارید، می توانید از طریق ایمیل info@irantahsil.org با ما در ارتباط باشید.

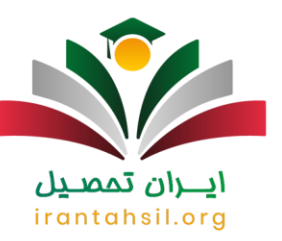

ğ,

ä.

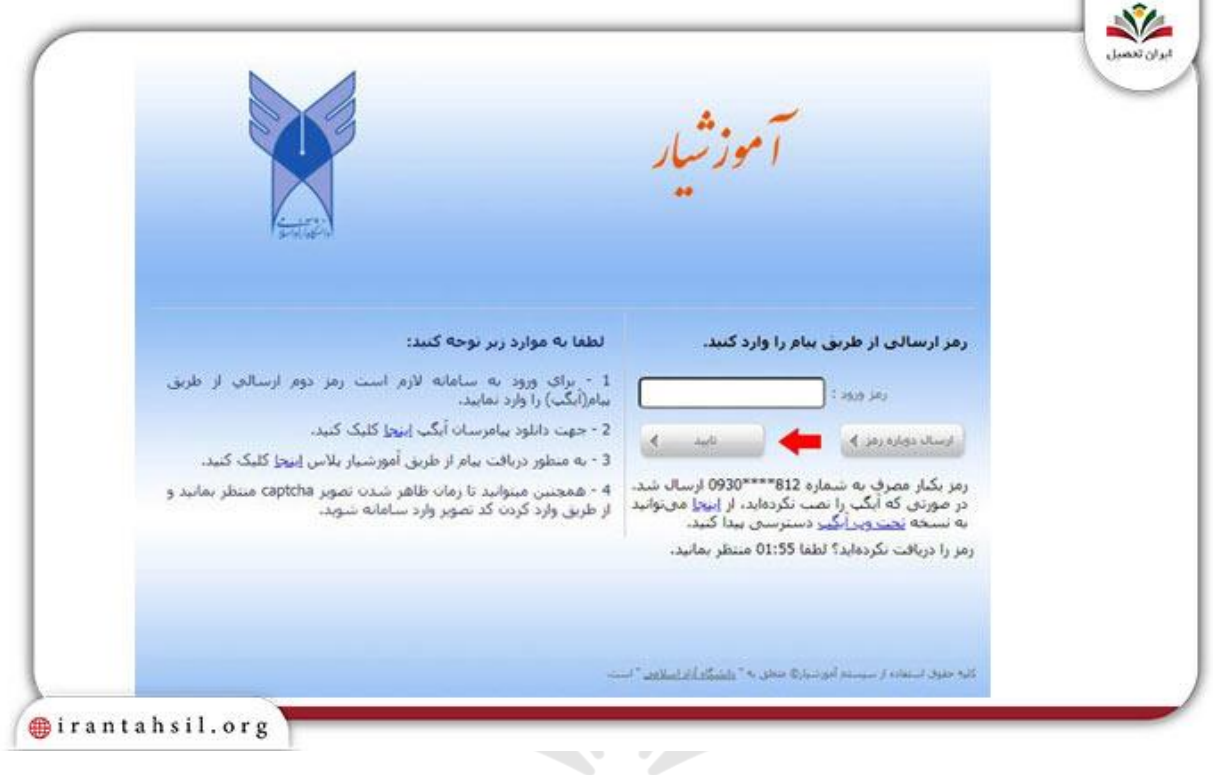

 توجه فرمایید که نیمسال آموزشی بر روی چه عددی انتخابشدهو آن را مطابق با ترم جاری خود تنظیم فرمایید. سپس برای انتخاب واحد بایستی دو مرحله ذکر شدهدر ادامه متن را به انجام برسانید.

 پس از ورود به سیستم، لطفا با انتخاب گزینه "درخواست / مجوز" درخواست انتخاب واحد خود را تکمیل ن مایید. پس از انجام مرحله اول، میتوانید با فشردن دکمه "انتخاب واحد" نسبت به درج کدهای دروس مورد نظر خود اقدام نمایید.

> در صورتی که هر گونه پیشنهاد ، انتقاد یا شکایتی از نحوه عملکرد مجموعه دارید، می توانید از طریق ایمیل info@irantahsil.org با ما در ارتباط باشید.

90990YQP0Y  $\mathbf{C}$ irantahsil\_moshaver

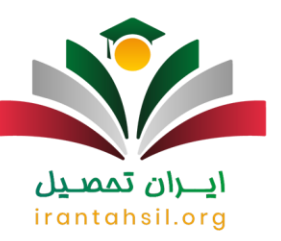

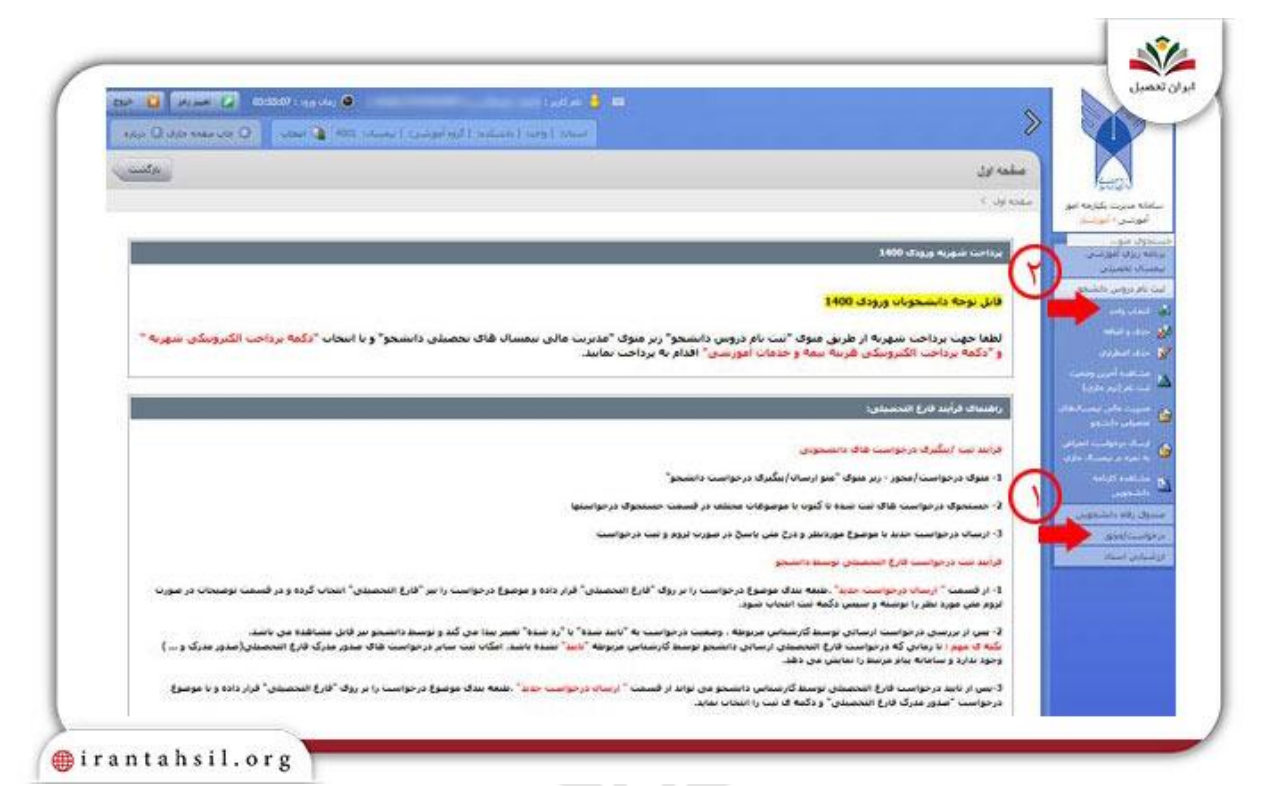

 پس از ورود به سیستم، انتخاب واحد بایستی با استفاده از گزینههای تعبیهشدهدر پایین صفحه دروس عمومی و اختصاصی رشته خود انجام دهید. در نهایت بعد از وارد کردن واحدهای مورد نظر خود، با کلیک بر روی آیکون "ثبت" عبارت "تغییرات اعمالشدهثبت شد" را مشاهده خواهید نمود که نشاندهنده به ثبت رسیدن انتخاب واحد شماست.

واحدهای عمومی: از طریق دکمه "انتخاب کالس درس از دانشکده دانشجو" امکان اخذ دروس عمومی وجود دارد.

 واحدهای اختصاصی: برای انتخاب دروس تخصصی و واحدهای مربوط به رشته خود میتوانید از گزینه "انتخاب کالس درس از دروس رشته دانشجو" کمک بگیرید.

با طی کردن مراحل گفته شده در راهنما انتخاب واحد دانشگاه آزاد، می توانید به راحتی درخواست خود را ثبت نهایی نمایید. ولی چنانچه به سیستم دسترسی نداشتید و یا در طی کردن این مراحل با برخی خطاها رو به رو می شوید، می توانید با مشاوران مجرب ما به شماره 9099075307 (تنها از طریق تلفن ثابت و بدون کد) تماس بگیرید. کارشناسان ما به تمامی سواالت شما در رابطه با نحوه انتخاب واحد دانشگاه آزاد پاسخ خواهند داد .

برای دانلو[ددفترچه انتخاب رشته دکتری دانشگاه آزادب](https://irantahsil.org/%d8%af%d9%81%d8%aa%d8%b1%da%86%d9%87-%d8%a7%d9%86%d8%aa%d8%ae%d8%a7%d8%a8-%d8%b1%d8%b4%d8%aa%d9%87-%d8%af%da%a9%d8%aa%d8%b1%db%8c-%d8%af%d8%a7%d9%86%d8%b4%da%af%d8%a7%d9%87-%d8%a2%d8%b2%d8%a7%d8%af/)ر روی لینک مربوطه، کلیک کنید.

در صورتی که هر گونه پیشنهاد ، انتقاد یا شکایتی از نحوه عملکرد مجموعه دارید، می توانید از طریق ایمیل info@irantahsil.org با ما در ارتباط باشید.

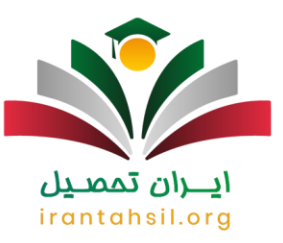

#### روش دستیابی به کدهای دروس در انتخاب واحد دانشگاه آزاد ۱۴۰۲ – ۱۴۰۳

داوطلبان برای ثبت دروس انتخابی خود باید ابتدا لیست دروس ارائه شده، روز و ساعات کالسها و عناوین استادها را مشاهده کنند تا بتوانند کد دروس مورد نظر را با توجه به نیاز خود انتخاب کنند.

برای دستیابی به لیست دروس ارائهشدهو کد آن ها، باید در پورتال شخصی خود با استفاده از گزینه "برنامهریزی آموزشی" که در منوی سمت راست سایت قرار دارد، آن ها را مشاهده کنید.

نحوه انتخاب واحد دانشگاه آزاد برای دانشجویان جدیدالورود ۱۴۰۲ – ۱۴۰۳

در انتخاب واحد دانشجویان جدیدالورود دانشگاه آزاد برای سال تحصیلی ۱۴۰۲ – ،۱۴۰۳ داوطلبان پس از پذیرش در دانشگاه موظف به نهایی کردن ثبت نام خود در سامانه آموزشیار میباشند.

سپس میتوانند با تکمیل فرآیندهای انتخاب واحد و حذف و اضافه تحصیالت خود را آغاز نمایند. دانشجویان جدیدالورود دانشگاه آزاد در ترم اول نیازی به انتخاب واحد ندارند، زیرا دانشگاه معموال برای دانشجوهای ترم اول، ۱۶ الی ۱۹ واحد اخذ میکند. اما این افراد از ترم دوم به بعد بایستی دروس خود را انتخاب و ثبت نمایند، همانند مراحلی که در باال ذکر شد.

حداکثر تعداد واحدهای قابل اخذ در دانشگاه آزاد در نیمسال ۱۴۰۲-۱۴۰۳

در آغاز هر نیمسال تحصیلی، دانشجویان ملزم به رعایت سقف مجاز انتخاب واحد هستند. تعداد واحدهای قابل انتخاب بستگی به عواملی از قبیل معدل ترم قبلی دانشجو، وضعیت تمام وقت یا پاره وقت بودن و... دارد. اخذ بیش از حد مجاز واحد منجر به حذف دروس مربوطه خواهد شد. سقف انتخاب واحد دانشگاه آزاد به شرح زیر است.

> حداکثر تعداد واحدهای قابل اخذ در دانشگاه آزاد در نیمسال ۱۴۰۳-۱۴۰۲ حداکثر تعداد واحدهای قابل اخذ در مقطع کارشناسی 24 واحد می باشد

حداکثر تعداد واحدهای قابل اخذ در مقطع کارشناسی ارشد 14 واحد می باشد

حداکثر تعداد واحدهای قابل اخذ در مقطع دکتری 10 واحد می باشد

در صورتی که هر گونه پیشنهاد ، انتقاد یا شکایتی از نحوه عملکرد مجموعه دارید، می توانید از طریق ایمیل info@irantahsil.org با ما در ارتباط باشید.

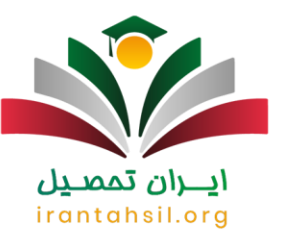

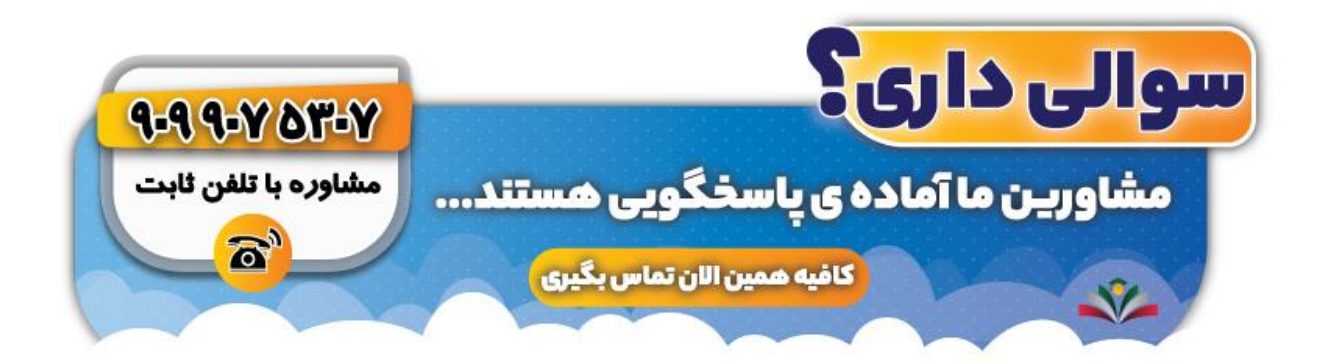

#### نکات مهم انتخاب واحد دانشگاه آزاد

پیش از آموزش تصویری انتخاب واحد دانشگاه آزاد، خوب است تا با قوانین و مقرراتی که این دانشگاه برای انتخاب واحد تنظیم کرده است آشنا شوید؛ چرا که رعایت این ضوابط الزامی می باشد. مهم ترین موارد به شرح زیر هستند:

 دانشجویان باید در زمان مقرر به سامانه انتخاب واحد دانشگاه آزاد )آموزشیار( مراجعه نمایند. اگر مدت زمان تاخیر، از نسبت سه شانزدهم ساعت هر کدام از دروس تجاوز نکند، در صورت موافقت شورای آموزشی دانشگاه امکان انتخاب رشته وجود دارد.

حداقل و حداکثر تعداد واحدهای مجاز دانشجویان مقطع کارشناسی تمام در هر ترم به ترتیب 12 و 20 واحد می باشد.

 برای ترم های تابستانی دانشجویان می توانند حداکثر 6 واحد درسی را انتخاب کنند. توجه داشته باشید که اگر فرد در تابستان فارغ التحصیل گردد، تا 7 واحد نیز می تواند اخذ نماید.

- غیبت غیر موجه بیش از حد مجاز، منجر به حذف درس مربوطه خواهد شد.
	- اگر شخصی در هنگام امتحان غیبت داشته باشد، درس مورد نظر حذف می شود.

 چنانچه دانشجو در آخرین ترم خود، 24 واحد باقی مانده داشته باشد، حتی در صورتی که در ترم پیش مشروط شده باشد هم می تواند همه واحد های باقی مانده را اخذ کند.

 دانشجویانی که معدل آن ها در امتحانات پایان ترم 17 یا باالتر از آن باشد، مجاز به انتخاب تا سقف 24 واحد در ترم بعدی خواهند بود.

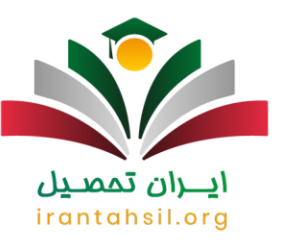

#### بررسی پیغام ها در سامانه انتخاب واحد دانشگاه آزاد

در بخش قبلی مقاله آموزش تصویری انتخاب واحد دانشگاه آزاد را ارائه دادیم، با این حال ممکن است در طی این مراحل با برخی خطاها رو به رو شوید. از این رو در این بخش از مقاله تصمیم داریم تا اطالعاتی را در مورد معنی پیغام هایی که در سامانه انتخاب واحد دانشگاه آزاد ممکن است، مواجه شوید را در اختیار شما قرار دهیم. در نتیجه پیشنهاد می کنیم در ادامه مسیر ما را همراهی کنید.

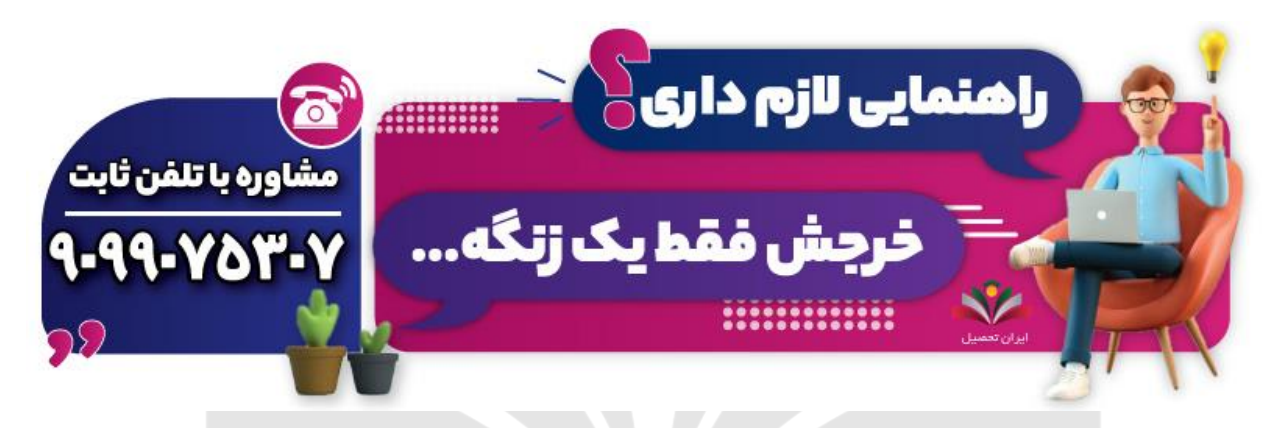

برخی از این پیغام ها عبارتند از:

پیغام عدم محاسبه شهریه :  $\bigtimes$ 

در صورتی که امور مالی دانشکده، مطابق با روال تعیین شده برای تعیین محاسبه انتخاب واحد، اقدام ننموده باشد، شما با این خطا مواجه خواهید شد.

 $\blacksquare$ پیغام لطفاً در زمان تعیین شده مراجعه نمایید:  $\blacksquare\,\blacksquare\,\blacksquare\,\square\,\square\,\square\,\square$ 

در صورتی که ورود به سامانه انتخاب واحد اینترنتی دانشگاه آزاد برای شما در زمان تعیین شده و مقرر در سایت نمی باشد، نمی توانید به سامانه ورود یابید.

پیغام وضعیت ترمی باید عادی باشد لطفاً به أموزش مراجعه شود: $\bigtimes$ 

آن دسته از دانشجویانی که در ترم های گذشته وضعیت تحصیلی آنان ترم عادی نبوده است، بدین معنا که به صورت مرخصی، عدم مراجعه، حذف ترم، محروم... بوده اند، امکان ثبت نام برای انتخاب واحد را نخواهند داشت و باید به گروه مراجعه نمایید.

بیغام و ضعیت مشخصات دانشجو باید عادی باشد:  $\bigtimes$ 

در صورتی که هر گونه پیشنهاد ، انتقاد یا شکایتی از نحوه عملکرد مجموعه دارید، می توانید از طریق ایمیل info@irantahsil.org با ما در ارتباط باشید.

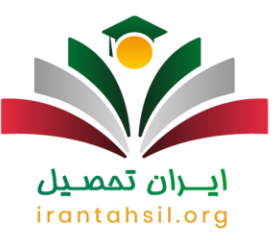

این خطا در زمان انتخاب واحد نیز، به عدم عادی بودن وضعیت دانشجو مربوط می شود.

انتخاب واحد اولیه ثبت نشده لطفاً به آموزش مراجعه نمایید:  $\bigtimes$ 

یکی از اصولی که در رابطه با نحوه انتخاب واحد دانشگاه آزاد باید رعایت نمایید، انتخاب واحد اولیه یادگیری می باشد، در صورتی که واحد اولیه نداشته باشید، اجازه حذف و اضافه به شما داده نمی شود.

مشمول دانشجویان با تاخیر  $\,$  ثبت نام نمی باشید:  $\blacktriangleright\,$ 

اگر به هنگام ثبت نام، در صورتی که تاخیری برای دانشجویانی که انتخاب واحد اولیه داشته اند و تعداد واحدهای آنان باالی 10 واحد باشد، داده می شود.

برای اطالع از [نرخ جدید شهریه دانشگاه آزاد](https://irantahsil.org/%d8%b4%d9%87%d8%b1%db%8c%d9%87-%d8%af%d8%a7%d9%86%d8%b4%da%af%d8%a7%d9%87-%d8%a2%d8%b2%d8%a7%d8%af-98-97/) بر روی لینک مربوطه کلیک کنید.

راهنمای پرداخت شهریه برای انتخاب واحد دانشگاه آزاد اسالمی

با توجه به اینکه پرداخت شهریه برای انتخاب واحد الزامی می باشد، لذا برای پرداخت شهریه دانشگاه خود به سامانه مورد نظر مراجعه نموده و پس از آن از طریق مسیر لینک ثبت نام، امور مالی، پرداخت شهریه اقدام به پرداخت شهریه مطابق با میزان تعیین شده دانشگاه بپردازید.

## ايـــران تممىـيل irantahsil.org

در صورتی که هر گونه پیشنهاد ، انتقاد یا شکایتی از نحوه عملکرد مجموعه دارید، می توانید از طریق ایمیل info@irantahsil.org با ما در ارتباط باشید.

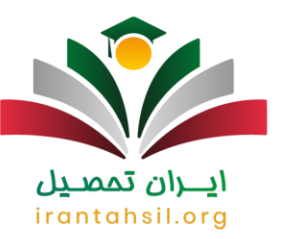

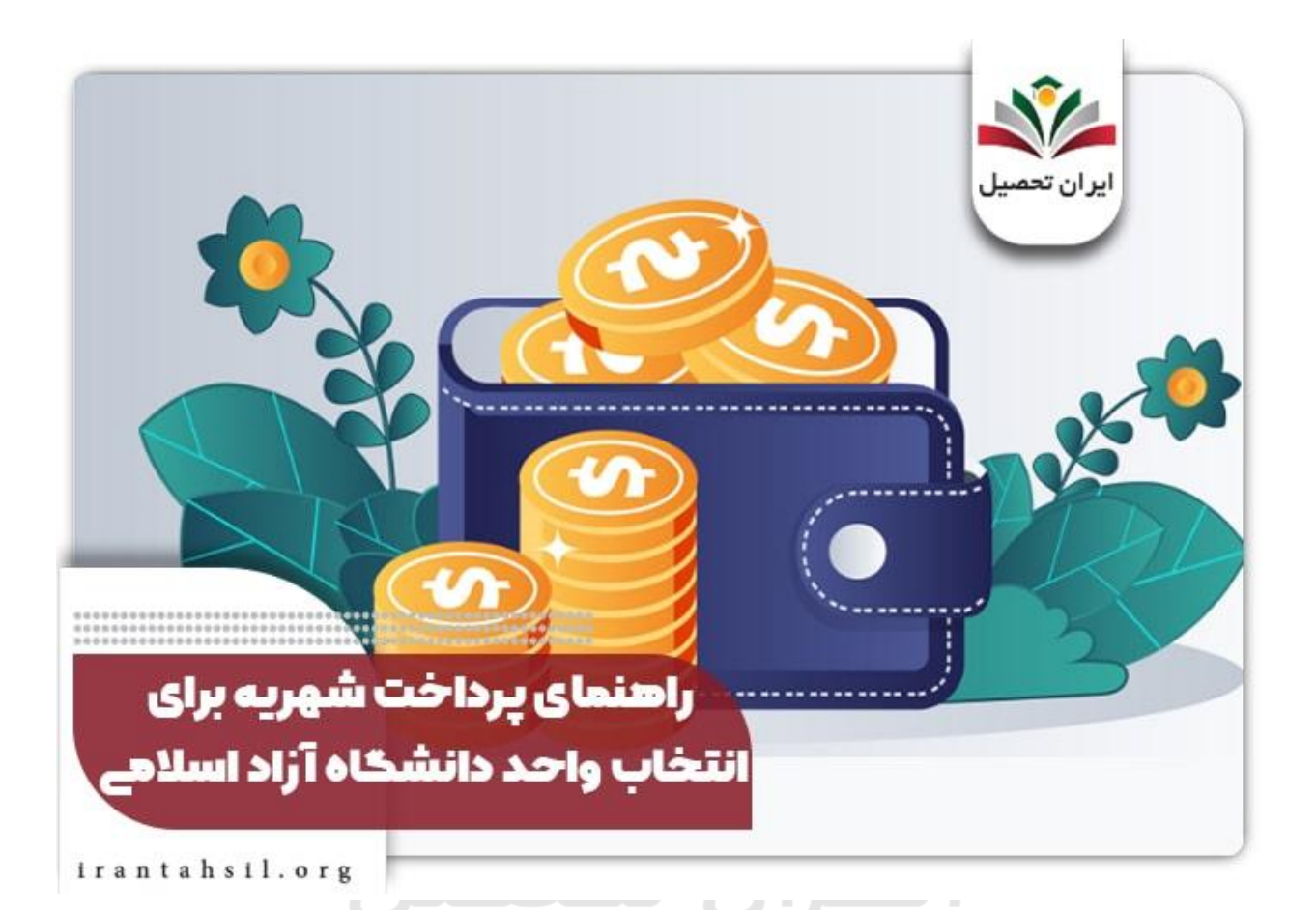

امکان پرداخت شهریه با توجه به تمامی کارت های عضو شبکه شتاب امکان پذیر است اما درگاه های پرداخت تعیین شده از سوی دانشگاه، درگاه بانک ملی و بانک پارسیان می باشد و لزومی در رابطه با اینکه کارت پرداختی به نام دانشجو باشد، وجود نخواهد داشت.

آن دسته از دانشجویانی که پرداخت شهریه آنان به صورت الکترونیک و از طریق بانک ملی و ملت انجام می شود، حتما بر روی گزینه بازگشت به صفحه پذیرنده کلیک نمایند. در غیر این صورت مبلغ مورد نظر به حساب دانشجو واریز نمی شود و همچنان شما به عنوان بدهکار خواهید بود. برای رفع و همچنین جلوگیری از خطاهای احتمالی جهت انجام انتخاب رشته می توانید با مشاوران دانشگاه آزاد ما تماس حاصل نمایید.

اطالعیه :

دانشجویان دانشگاه آزاد میتوانند شهریه را به صورت اقساط پرداخت کنند.

در صورتی که هر گونه پیشنهاد ، انتقاد یا شکایتی از نحوه عملکرد مجموعه دارید، می توانید از طریق ایمیل info@irantahsil.org با ما در ارتباط باشید.

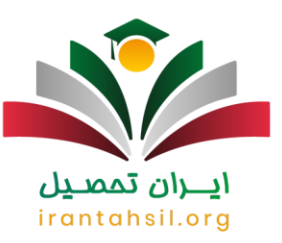

#### حذف و اضافه در دانشگاه آزاد برای سال تحصیلی ۱۴۰۲ – ۱۴۰۳

پس از پایان فرآیند انتخاب واحد، دانشجویان میتوانند در دهه ابتدایی ماه اول نیمسال تحصیلی خود، کد کالسهای انتخابی خود را ویرایش نمایند. در این زمان، دانشجویان میتوانند کالسهای خود را حذف یا جایگزین کرده و ویرایش نمایند، اما این امکان بعد از این تاریخ امکانپذیر نیست.

دانشجویان میتوانند کد کالسهای خود را در سامانه ir .ac .iau.edu حذف یا اضافه نمایند. برای این منظور، ابتدا با وارد کردن شماره دانشجویی و کد امنیتی، وارد سامانهشدهو قوانین را مطالعه و تایید نموده و اطالعات خواستهشدهرا وارد نمایند. سپس با درج کد ارسالی به آیگپ و پرداخت شهریه ترم، درخواست مجوز حذف و اضافه را انجام دهند و درس مورد نظر را حذف یا اضافه نمایند.

#### اخبار پیرامون دانشگاه آزاد

زمان آغاز امتحانات پایان ترم دانشگاههای آزاد چه زمانی است؟

برگزاری کالسهای دانشجویان دانشگاه آزاد اسالمی از تاریخ ۲۱ بهمن ماه ۱۴۰۲ آغاز می شود. کالسهای دانشجویان رشتههای غیر پزشکی تا تاریخ ۳۱ خرداد ۱۴۰۳ و کالس های دانشجویان پزشکی تا تاریخ ۷ تیرماه ۱۴۰۳ به پایان میرسد.

امتحانات دانشجویان رشتههای غیرپزشکی از تاریخ ۲ تیرماه ۱۴۰۳ آغاز میشود و تا تاریخ ۱۴ تیرماه ۱۴۰۳ ادامه دارد. امتحانات دانشجویان رشتههای پزشکی نیز از تاریخ ۹ تیرماه ۱۴۰۳ آغاز شدهو تا تاریخ ۲۱ تیرماه ۱۴۰۳ به پایان می رسد.

امتحانات پایان ترم نیمسال اول تحصیلی رشته های پزشکی دانشگاه آزاد اسالمی از تاریخ ۲۳ دی ماه ۱۴۰۲ آغاز می شود و تا تاریخ ۱۱ دی ماه ۱۴۰۲ ادامه دارد. امتحانات رشتههای غیر پزشکی این دانشگاه از تاریخ ۱۶ دی ماه ۱۴۰۲ آغاز شدهو تا تاریخ ۲۸ دی ماه ۱۴۰۲ ادامه دارد.  $\cup$   $\top$ 

#### خالصه مطالب انتخاب واحد دانشگاه آزاد

دانشگاه آزاد اسالمی از جمله دانشگاه هایی می باشد که هم به صورت با آزمون و هم براساس سوابق تحصیلی دانشجو می پذیرد. به دلیل تقاضای باال، در این مقاله به ارائه آموزش تصویری **انتخاب واحد دانشگاه آزاد** پرداختیم تا دانشجویان گرامی بدون مشکل وارد سامانه آموزشیار شده و درخواست خود را نهایی نمایند. عالوه بر راهنما انتخاب واحد دانشگاه آزاد، در این مقاله به بررسی زمان بندی، نحوه پرداخت شهریه و خطاهایی که ممکن است در روند انتخاب واحد با آن ها رو به رو شوید نیز پرداختیم.

> در صورتی که هر گونه پیشنهاد ، انتقاد یا شکایتی از نحوه عملکرد مجموعه دارید، می توانید از طریق ایمیل info@irantahsil.org با ما در ارتباط باشید.

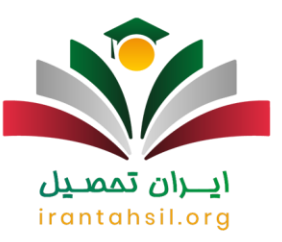

چنانچه برای اولین بار قصد انتخاب واحد کردن در این دانشگاه را دارید به راحتی می توانید با طی کردن مراحل گفته شده در مقاله فوق، درخواست خود را با موفقیت ثبت نمایید. توجه داشته باشید که نیازی به یادگیری نحوه انتخاب واحد برای ترم اول نخواهید داشت چرا که واحد های ترم اول تحصیلی توسط دانشگاه انتخاب می گردد.

پس از مطالعه دقیق این مقاله، چنانچه در رابطه با راهنما انتخاب واحد دانشگاه آزاد سوال و یا ابهامی داشتید، می توانید با مشاوران مجرب مرکز مشاوره ایران تحصیل به شماره 9099075307 (تنها از طریق تلفن ثابت و بدون کد) تماس حاصل فرمایید. کارشناسان ما به تمامی سواالت شما در رابطه با نحوه انتخاب واحد دانشگاه آزاد پاسخ خواهند داد. همچنین می توانید برای ما کامنت بگذارید. تمامی سواالت شما در کوتاه ترین زمان ممکن پاسخ داده خواهند شد.

برای [پی دی اف](https://irantahsil.org/wp-content/uploads/2022/06/انتخاب-واحد-دانشگاه-آزاد-2.pdf) کامل مقاله انتخاب واحد دانشگاه آزاد بر روی لینک آبی رنگ کلیک نمایید.

پادکست صوتی مقاله

[audio mp3="https://irantahsil.org/wp-content/uploads/2020/06/97.mp3"][/audio]

## ايـــران تممىـيل irantahsil.org

در صورتی که هر گونه پیشنهاد ، انتقاد یا شکایتی از نحوه عملکرد مجموعه دارید، می توانید از طریق ایمیل info@irantahsil.org با ما در ارتباط باشید.